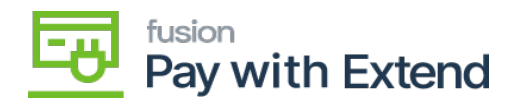

## **Accounts / Credit Cards Tab**  $\pmb{\times}$

- 1. After testing the connection, navigate to the Accounts / Credit Cards tab.
- 2. Click **Get Cards.**

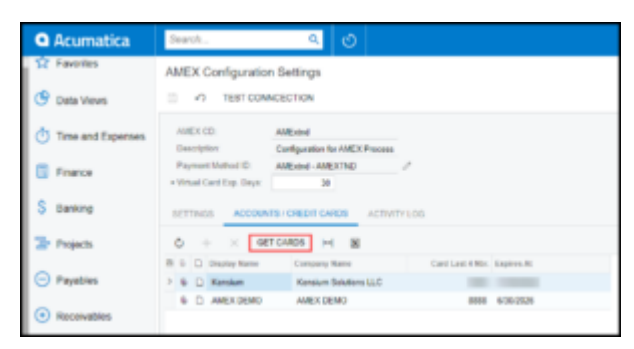

This will retrieve any "live" credit cards that have been added to your Extend account. You will be able to generate virtual cards in Acumatica for any of the AMEX cards that are retrieved through this step.

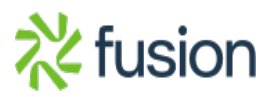